## *Applies to these Magnelab CTs*

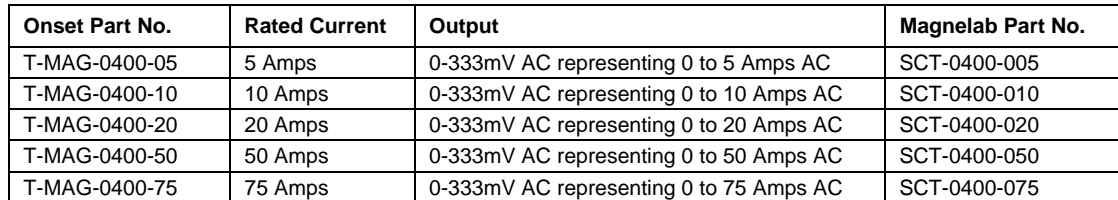

**DANGER!—HIGH VOLTAGE HAZARD**

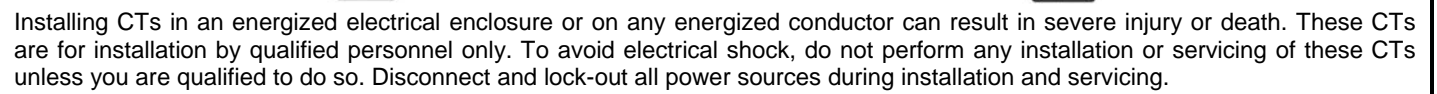

This document provides instructions on connecting the Magnelab CTs listed above to the FlexSmart<sup>™</sup> TRMS Module used with either HOBO H22 or U30 series data loggers. It also lists configuration values used by HOBOware® Pro software to configure the logger for each CT.

## *Required*

- Selected Magnelab CT
- HOBO H22 or U30 Series Data Logger
- FlexSmart TRMS Module, Onset Part No: S-FS-TRMSA (for H22 series only) or S-FS-TRMSA-D (for H22 and U30 series)
- HOBOware Pro Software, version 2.2.1 or higher (2.4.0 or higher for U30 series)

# *Connecting the CT to the FlexSmart TRMS Module*

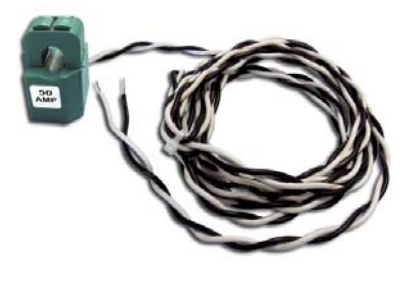

**Magnelab Mini AC Current Transformer** 

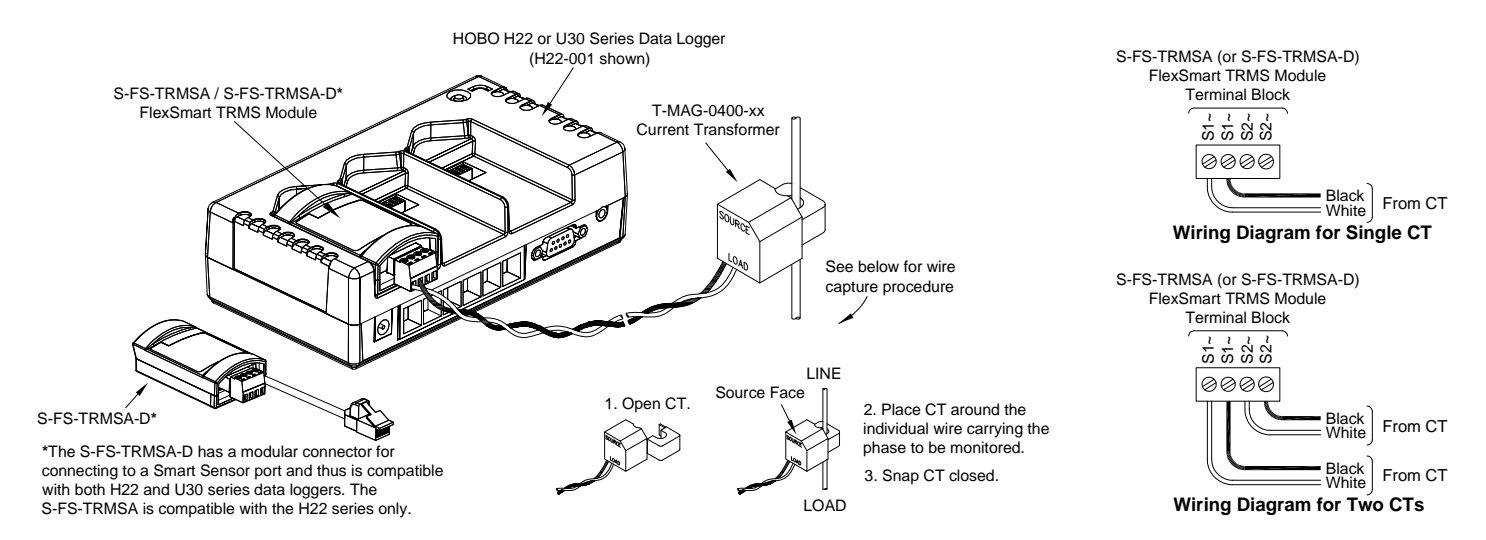

© 2010 Onset Computer Corporation. All rights reserved. Onset, HOBO, and HOBOware are registered trademarks of Onset Computer Corporation. Other products and brand names may be trademarks or registered trademarks of their respective owners.

#### Magnelab Mini AC Current Transducer (CT) Connection Instructions

# *Configuring the Data Logger for the CT, using HOBOware Pro Software*

HOBOware Pro software provides configuration files for the CTs. The table below lists the recommended configuration values for each CT that these files contain. For information on loading configuration files, refer to the software documentation.

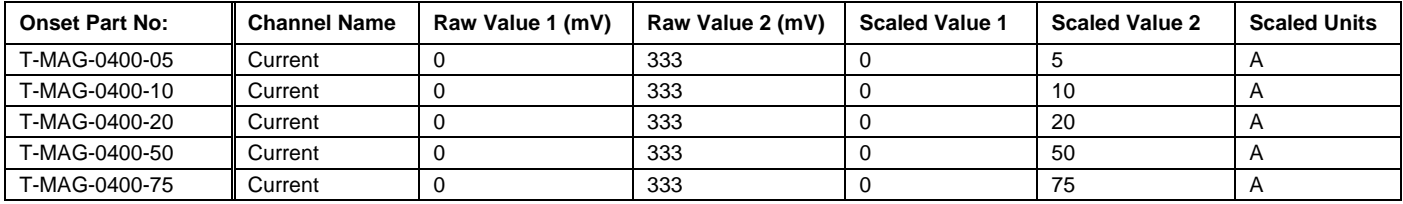